## FCC Statement

This equipment has been tested and found to comply with the limits for a Class B digital device, pursuant to part 15 of the FCC Rules. These limits are designed to provide reasonable protection against harmful interference in a residential installation. This equipment generates, uses and can radiate radio frequency energy and, if not installed and used in accordance with the instructions, may cause harmful interference to radio communications. However, there is no guarantee that interference will not occur in a particular installation. If this equipment does cause harmful interference to radio or television reception, which can be determined by turning the equipment off and on, the user is encouraged to try to correct the interference by one or more of the following measures:

- • Reorient or relocate the receiving antenna.
- Increase the separation between the equipment and receiver.
- • Connect the equipment into an outlet on a circuit different from that to which the receiver is connected.
- • Consult the dealer or an experienced radio/TV technician for help.

This device complies with part 15 of the FCC Rules. Operation is subject to the following two conditions:

- (1) This device may not cause harmful interference, and
- (2) this device must accept any interference received, including interference that may cause undesired operation.

## FCC Caution

Changes or modifications not expressly approved by the party responsible for compliance could void the user's authority to operate the equipment.

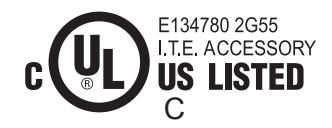

 $C\Delta$ UTION: Risk of explosion if battery is replaced with an incorrect type. Dispose of used batteries according to local requirements.

This product complies with Canada 310.

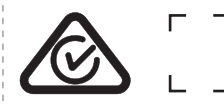

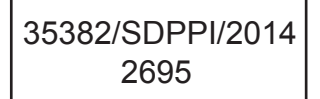

## CMIIT ID:2014DJ3456**MICCAI14LP0890T8** NTC TRA TYPE ACCEPTANCE REGISTERED No: No. ESD-1307889C ER0118786/13 DEALER NO: Complies with DA0042866/10 IDA Standards DA02734

ACER Italy s.r.l Via Lepetit, 40, 20020 Lainate (MI) Italy

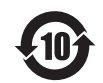

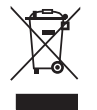

FHI<sub>FC</sub>

Model : PR77S A

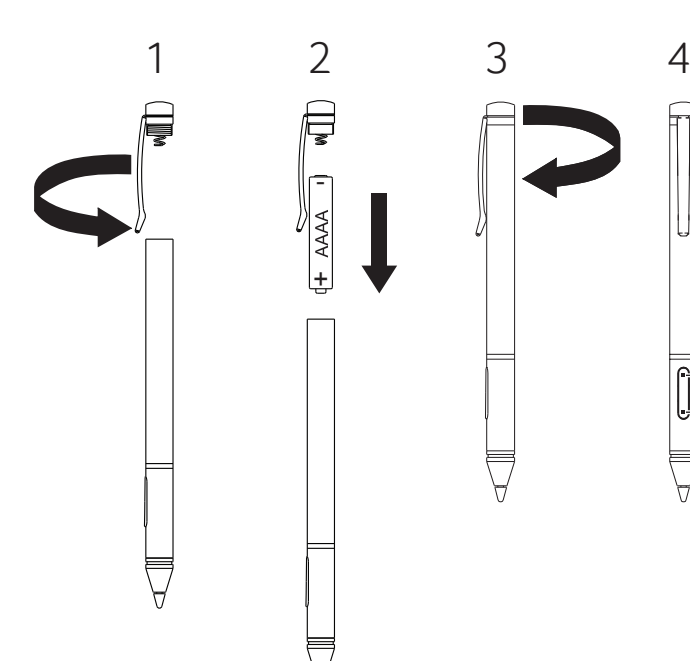

- **A** Holding the pen above the screen, double-click the lower button to launch Acer Hover Access
- **B** Press and hold the upper button for the eraser function (for supported programs).

Note: If Acer Hover Access is not preinstalled, you can get it from http://go.acer.com/?id=18022.

**A** En tenant le stylo au-dessus de l'écran, double-cliquez sur le bouton inférieur pour lancer Acer Hover Access

**AB**

**B** Appuyez et maintenez le bouton supérieur pour la fonction gomme (pour les programmes pris en charge).

Remarque : Si Acer Hover Access n'est pas préinstallé, vous pouvez l'obtenir sur http://go.acer.com/?id=18022.

해당 무선설비는 전파혼신 가능성 이 있으므로 인명안전과 관련된 서비스는 할 수 없음